# **予約の流れ(時間変更、キャンセル編)**

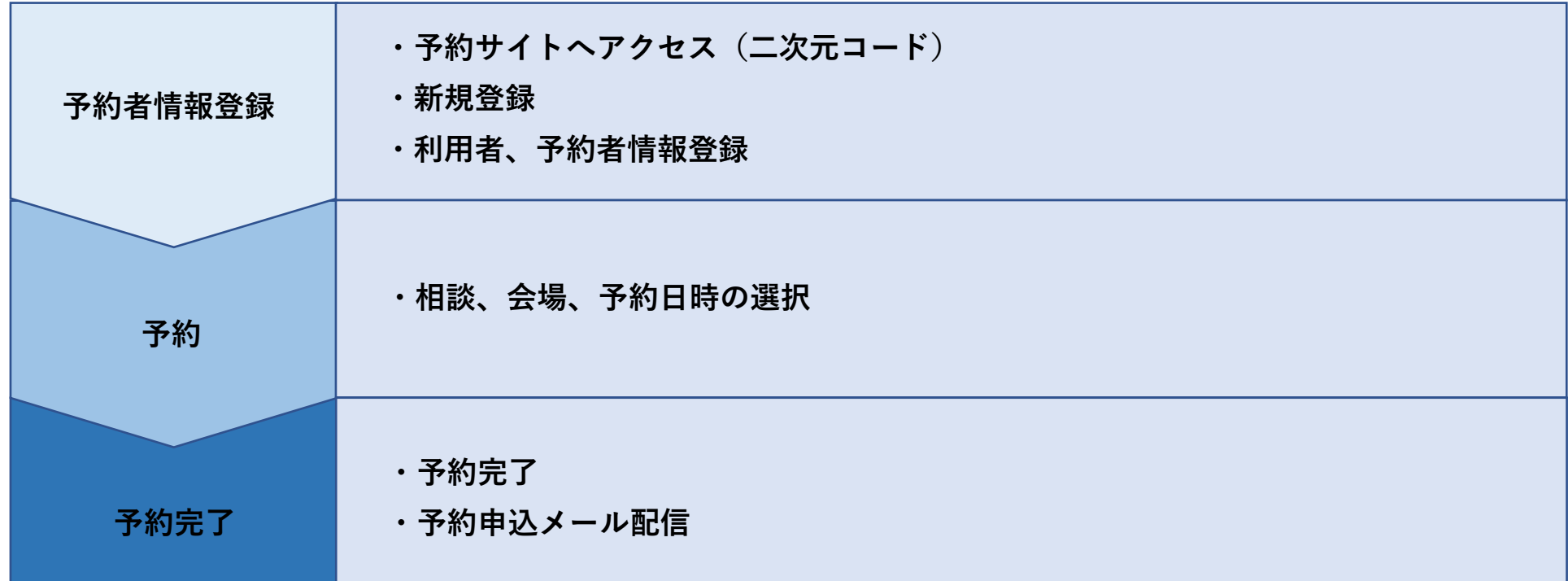

**予約のキャンセル、指定日程や予約された時間の変更**もインターネットから行えます。 ご不明な点等ございましたら、下記担当までお問い合わせください。

担当:袋井市保健予防課おやこ健康係

電話:0538-42-7340

 $\times -\nu:$  yobou@city.fukuroi.shizuoka.jp

## **(1) 予約された時間の変更、キャンセル、相談日の変更**

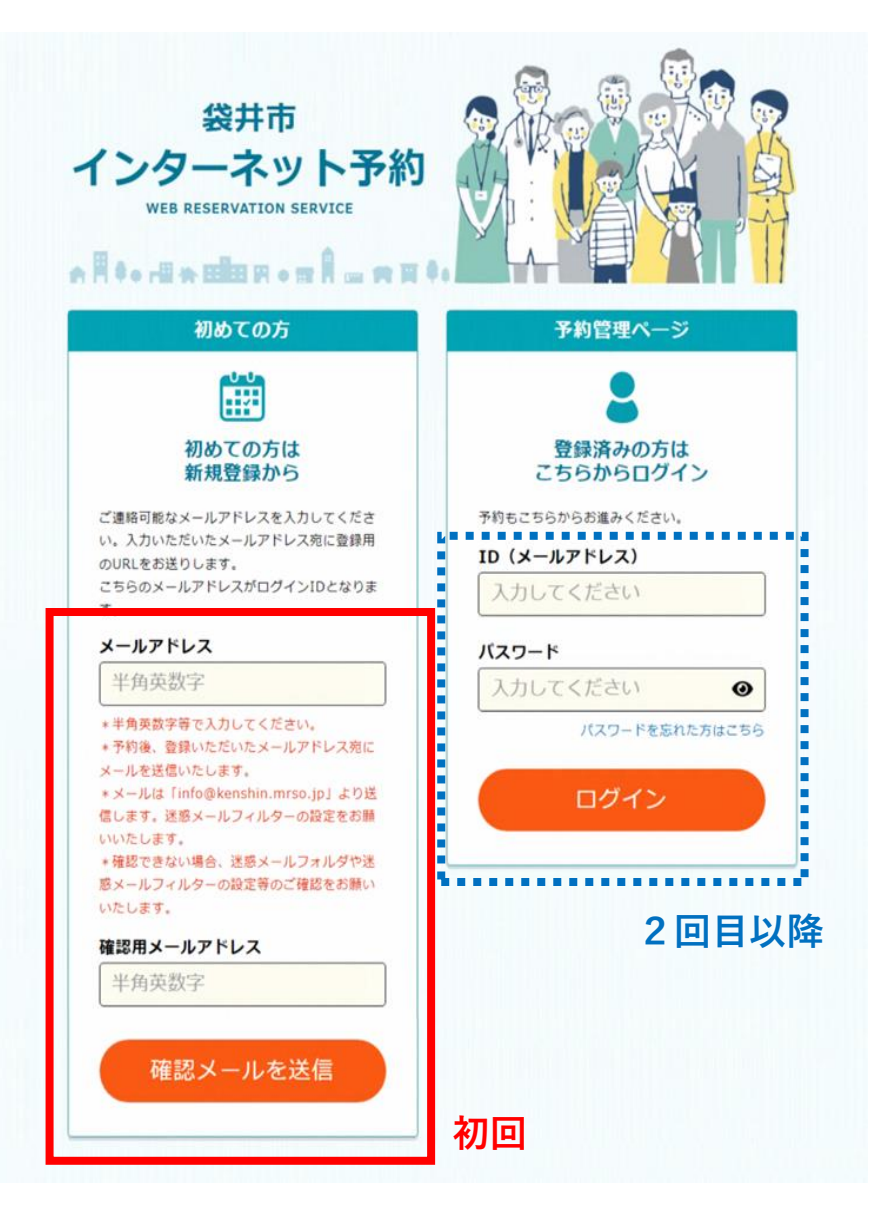

① 予約管理ページからログインしてください。

#### **(1) 予約された時間の変更、キャンセル**

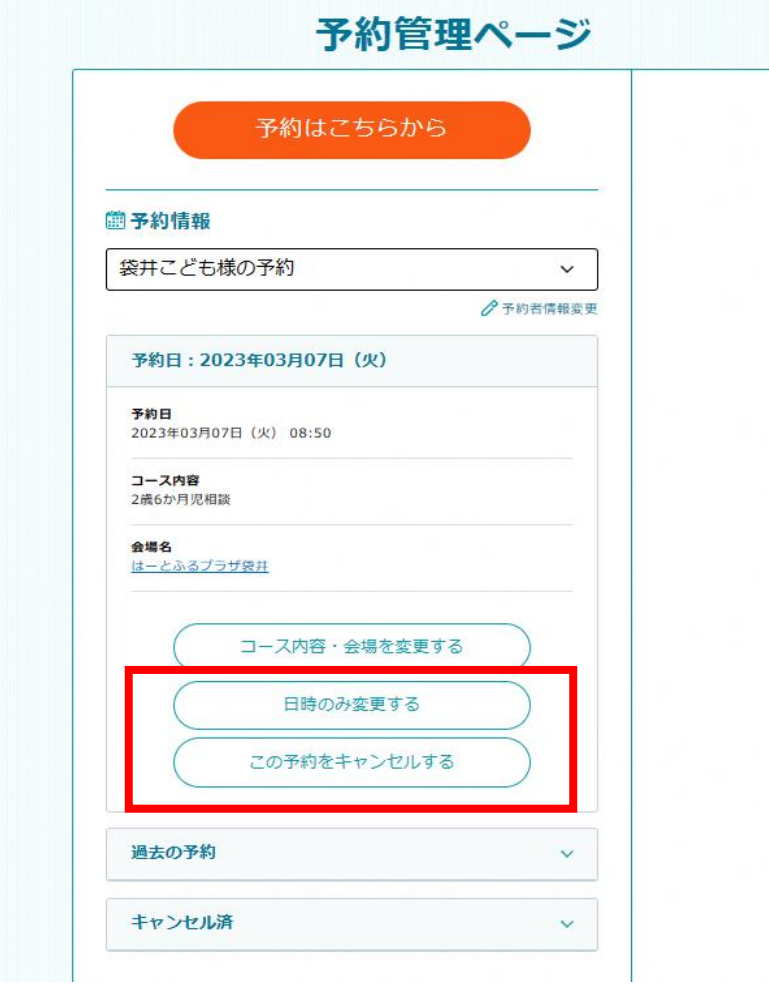

②時間の変更→「日時のみ変更する」を選択 予約のキャンセル→「この予約をキャンセルする」を選択

① お子様の相談の指定された日時を選択してください。

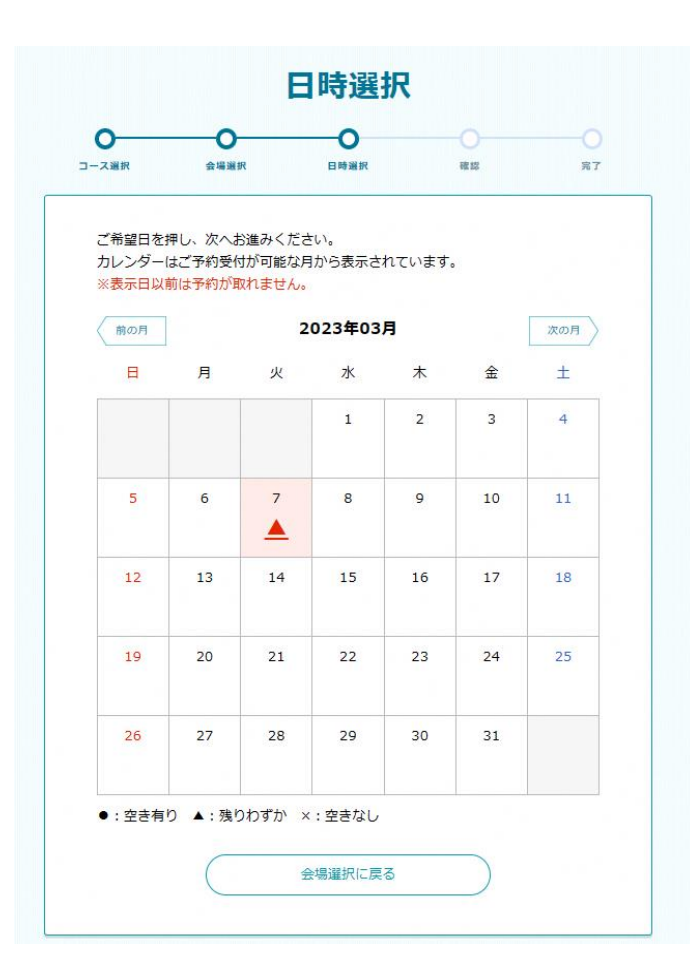

② ご希望の時間を選択し、「予約内容確認へ進む」をおしてください。

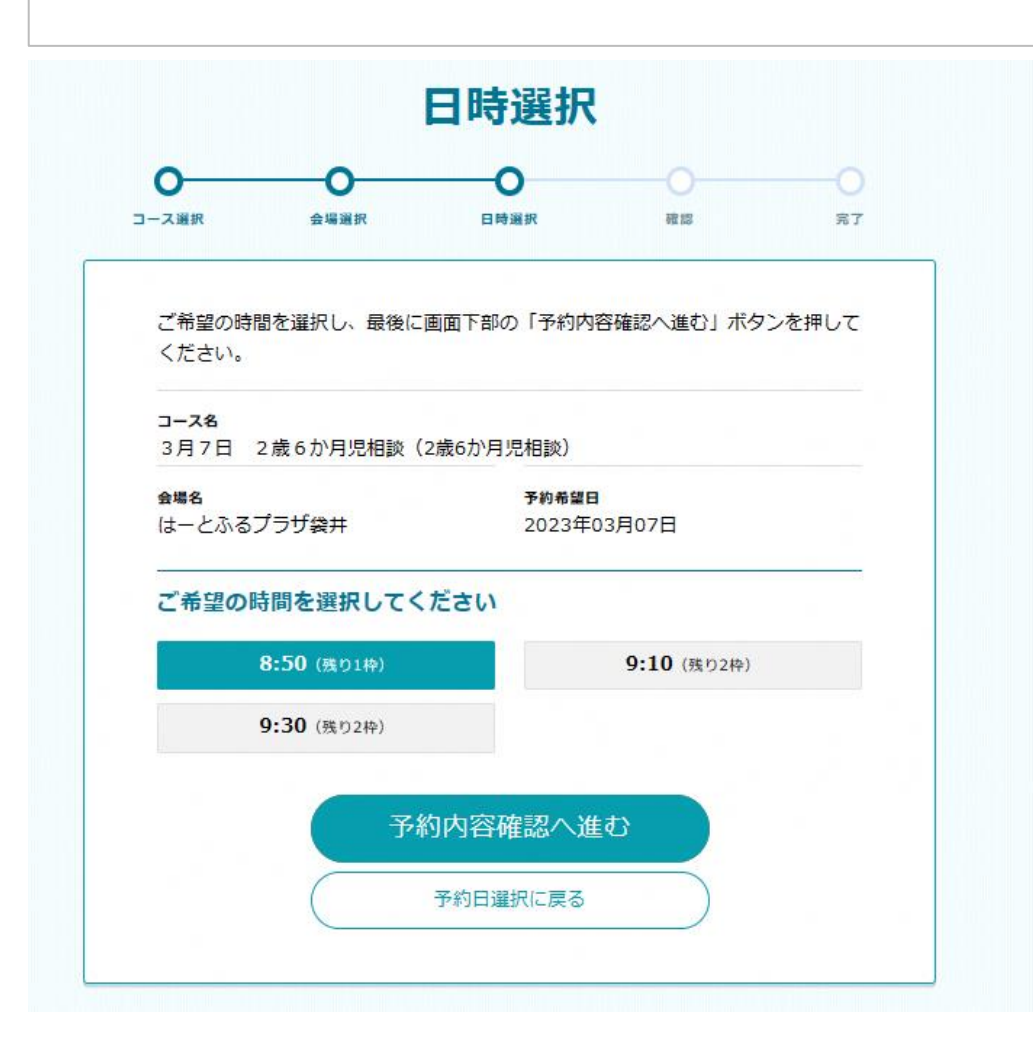

③ 内容の確認をしてください。変更あれば「戻る」を、間違いがなければ「変更する」ボタンを押してください。

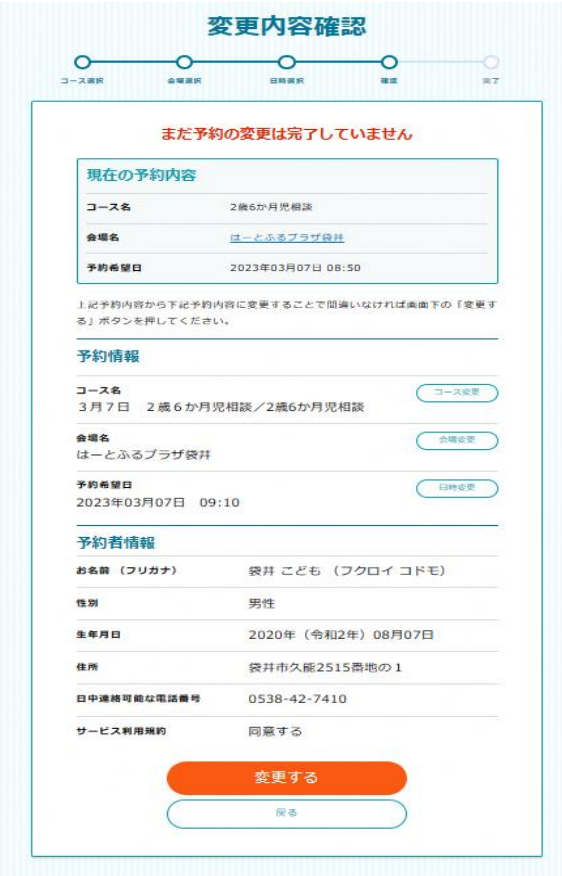

④ 「変更完了ページ」が表示されたら**変更完了**です。

予約者情報にメールアドレスを登録している場合、予約変更メールが送られます。

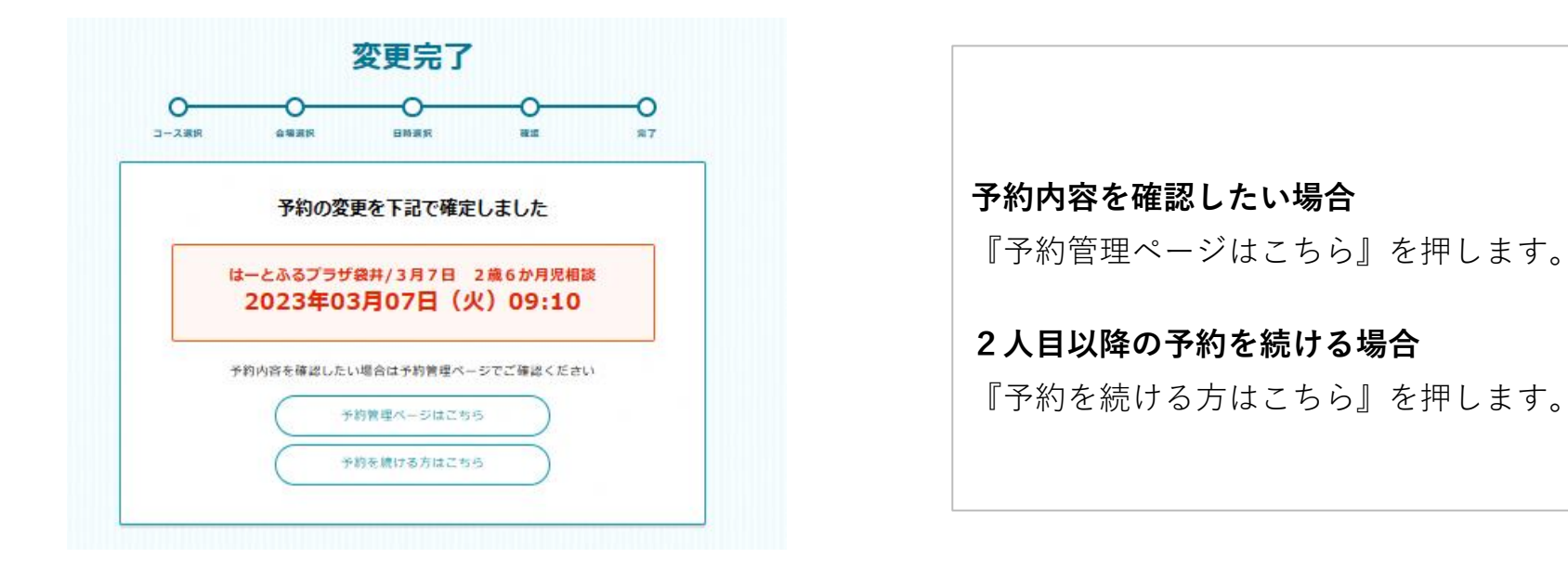

### **(3) 予約のキャンセルの場合**

① キャンセルする場合は「はい」を選択してください。

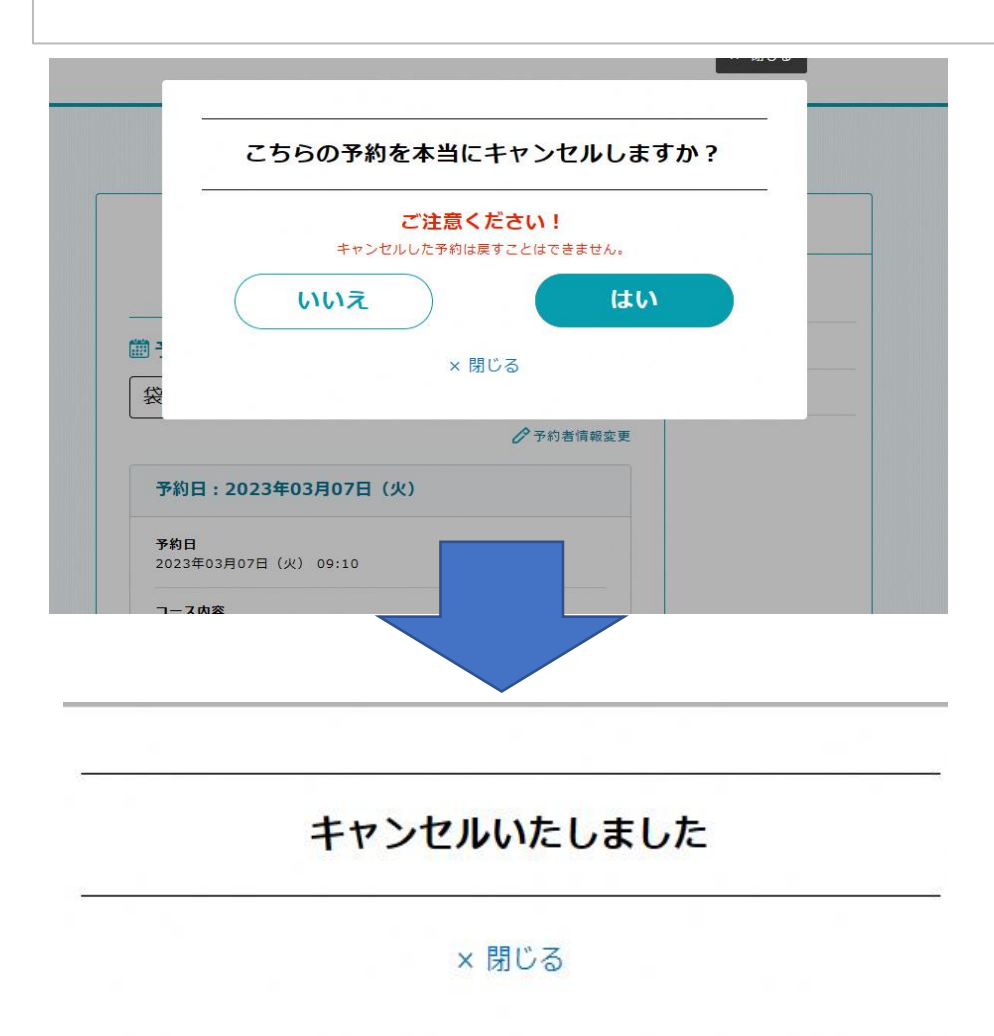